# EAS

### SPONSORSHIP INFORMATION

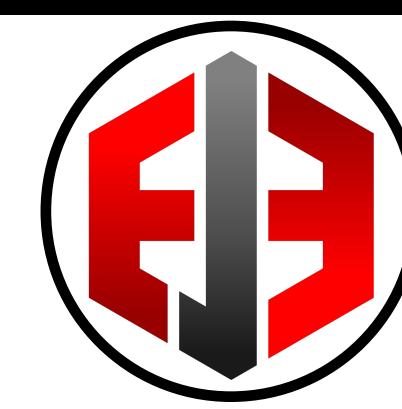

#### dEARFRIENDS,

East Jersey Elite is an All Star cheerleading program located in Bayonne, New Jersey. East Jersey stands as a shining community center, in which children and families are invited to participate in the journey of self- growth and community betterment. Through instruction and competition in the physical activity of cheerleading, East Jersey Elite athletes learn vital lessons in teamwork, persistence, sportsmanship, and leadership that will stay with them for life.

My name is  $\blacksquare$ 

and I am a cheerleader on East Jersey Elite. As you can imagine, the costs associated with competitive cheerleading such as uniforms, practice wear, competition, and travel fees can become costly. I am reaching out to you with the hopes that you can help sponsor me this upcoming cheerleading season. All donations are appreciated and no donation is too small! **Please help sponsor me!** Thank you for helping me reach my goals!

#### THANK YOU!

## Donation

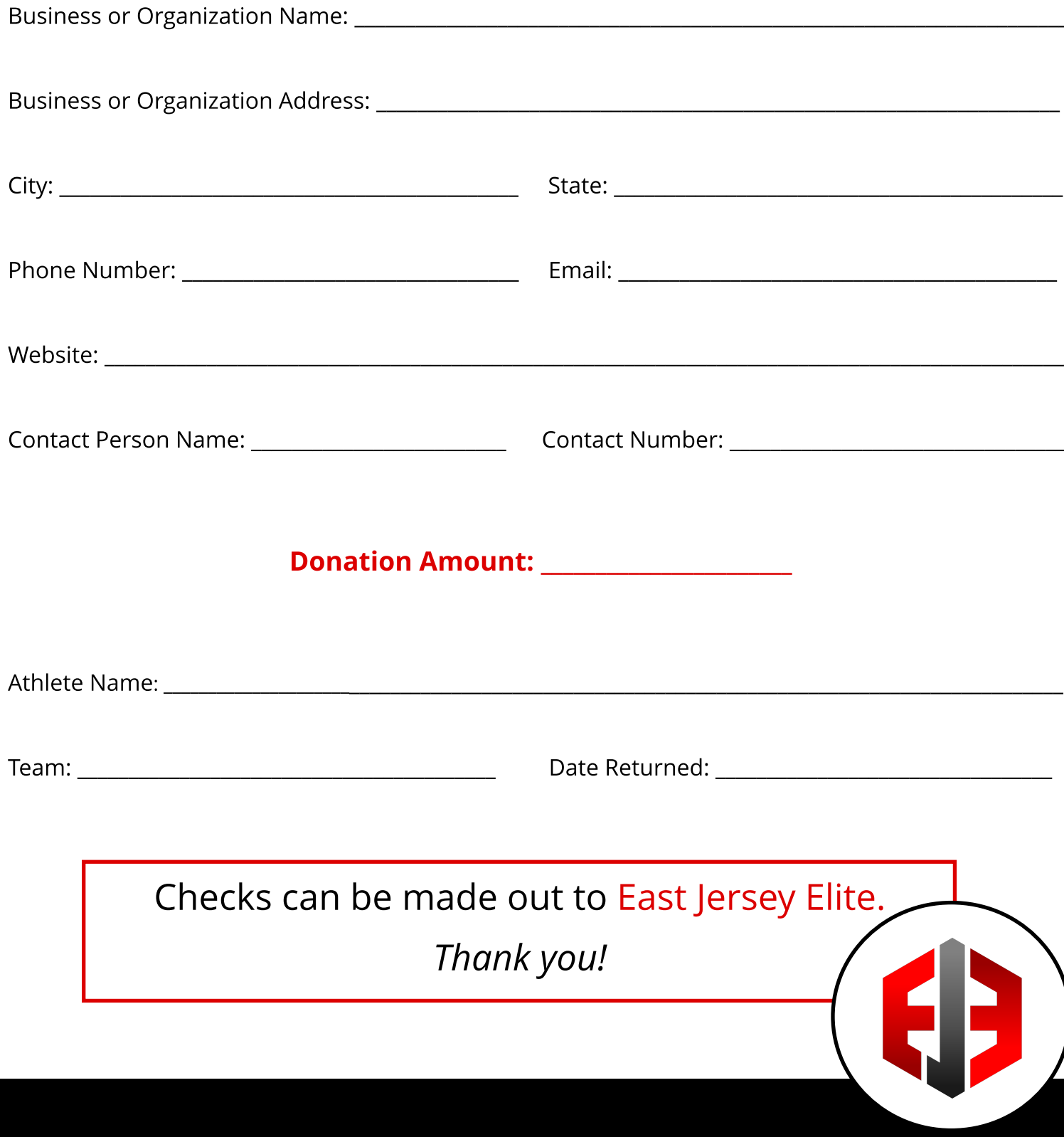

## Instructions

#### **Edit Sponsor Form:**

- 1. Go to www.pdfescape.com
- 2. Click "browse" and upload PDF from your desktop.
- 3. Click "image", then "browse", and then upload athlete picture.
- 4. Click in the image box on the form. The image will appear. You can resize the image to fit .
- 5. Click "text".
- 6. Move your cursor to the empty name line.
- 7. Write your athletes name. At the top of the page you will have the option to change the font, size, and color.
- 8. Highlight the third page of the document (a red border should appear around the page). Click on "page" and then click "delete". This will delete the third page (this page).
- 10. Click the save icon (blue icon on left side).
- 11. Download your new sponsor form. Click on the green arrow icon. The document will save to your desktop.

If you are unable to edit the PDF, you can print it out, cut and paste your athlete's picture and name, and then make a photocopy of the form.

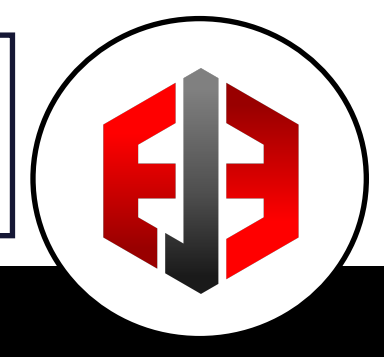